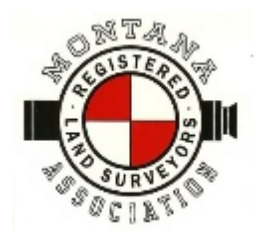

## MONTANA ASSOCIATION OF REGISTERED LAND SURVEYORS

## *Affiliated Member of National Society of Professional Surveyors Chartered Member of Western Federation of Professional Surveyors*

MARLS PO BOX 359 COLUMBIA FALLS, MT 59912 Phone: 406-892-4579 Email: kay@marls.com Website: www.marls.com

Executive Director: Kay McDonald

President Dan Stahly Phone: 406-580-9265

Shannon Marinko President Elect Michael Lapp

Vice President

Secretary Treasurer Joseph Kauffman

> Past President Dan Stahly

June 14, 2016

Greetings MARLS Members,

The Website Committee has spent the last 6-months designing a new web site, with help from Shortgrass Web Development. It is exciting to announce we are now in the final stages and hope to unveil the new site within the next month.

The new site will have a revolving photo slide where we would like to display unique and interesting photos highlighting land surveying in Montana. These images can include anything from scenic images of a jobsite, land surveyors in action, or interesting survey monuments. The photo slide will be the first item to grab your eye on the homepage, so the idea is to promote the profession in a positive and exciting ligh

Of course, we do have some general rules concerning submission of photos, which are:

- The photos must be landscape oriented, ideally with a 4:3 aspect ratio.
- Standard image file types only, e.g., jpg, tiff, bmp, or png.
- The focal point should be somewhat centered. This is not a deal breaker, but due to the slider widget that will display the photos, some portions of the photo may automatically crop when loaded. We do have the ability to edit and crop photos if we encounter ones that do not display properly, but we would like to avoid any extra editing if necessary.

There is an area where we can caption each photo and provide photo credit. Since I really hope we will receive an overwhelming number of images, please follow the procedure below so we can keep the information indexed and organized.

1. Use the link below to access an online excel spreadsheet where you must enter some basic information, such as a one sentence or less caption, and who should receive credit for taking the photo. Please complete all four of the provided fields. If you are unable to add data, click on the "Edit in Browser" button near the upper right corner of the online spreadsheet.

## [https://onedrive.live.com/redir?resid=72942AF7706D8349!3504&authkey=!ANLfwcfE9KzZzlM&ithint=fil](https://onedrive.live.com/redir?resid=72942AF7706D8349!3504&authkey=!ANLfwcfE9KzZzlM&ithint=file%2cxlsx) [e%2cxlsx](https://onedrive.live.com/redir?resid=72942AF7706D8349!3504&authkey=!ANLfwcfE9KzZzlM&ithint=file%2cxlsx)

2. The first column of the spreadsheet contains a system-generated number intended to be the name of the submitted photo. Please rename your photo to match the corresponding number for the row in which you fill in the information. For example, if I open the spreadsheet and find the row numbered with the photo name 0050 as being the next available blank row, I would enter the required information in that row, and then rename my photo 0050 prior to submitting the file. Please do not submit photos containing any other name than the pre-generated number associated with the row containing the corresponding information you completed.

3. Once you have entered the information in the spreadsheet, email the photo(s) to both Kay and myself. [kay@marls.com](mailto:kay@marls.com) and [corryn.greenawalt@gmail.com](mailto:corryn.greenawalt@gmail.com)

By submitting a photo, you agree that MARLS can use the supplied image on the website, and you agree that MARLS retains final discretion in choosing which photos are posted online.

Please feel free to contact me by email if you have any questions or encounter any problems with the photo submission procedure.

Sincerely, Corryn Greenawalt Website Committee Chair